## **Radu Bianca**

**Balan Ramona**

**Baetu Carmina**

## **1.Titlu:**

 *Pirate Radio*

## **2.Resurse:**

•

• Raspberry Pi Zero W

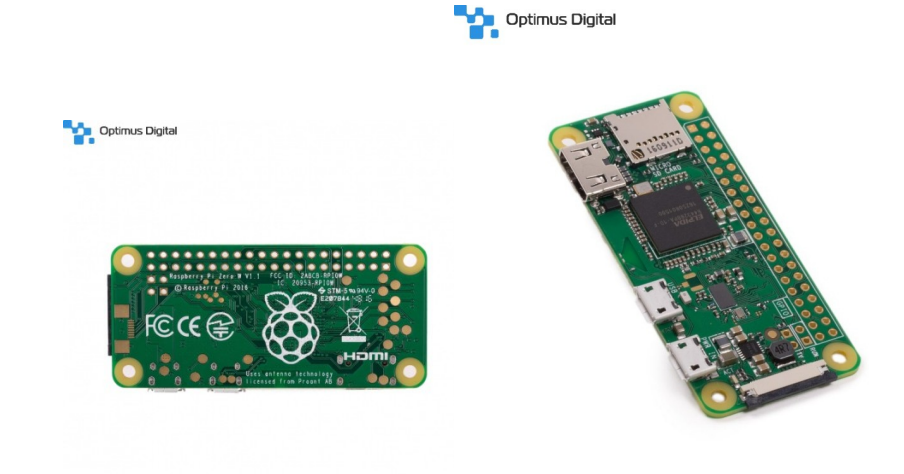

• Alimentator Micro USB

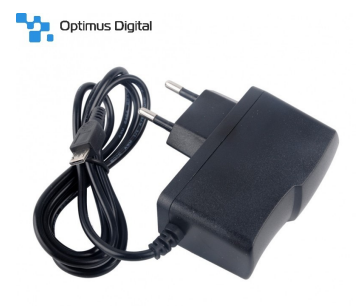

• MicroSD Card

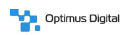

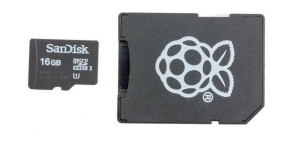

• Monitor

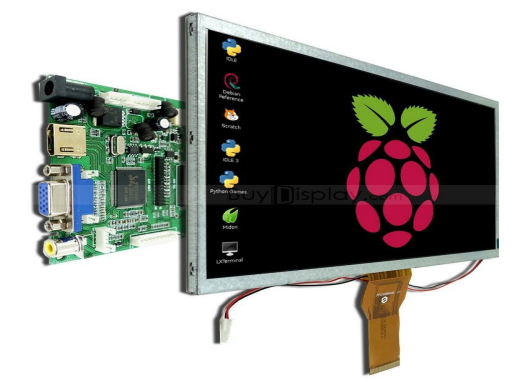

• Cablu Ethernet Compatibil cu Mini HDMI, 1.8m Optimus Digital

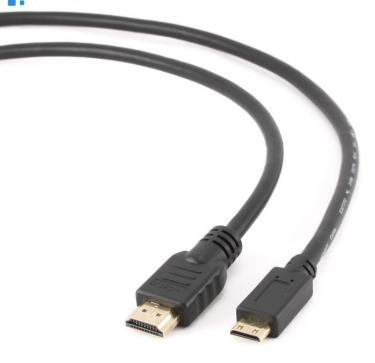

• Cablu USB OTG **The Optima Digital** 

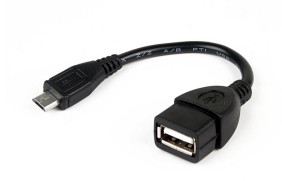

• Antena Radio

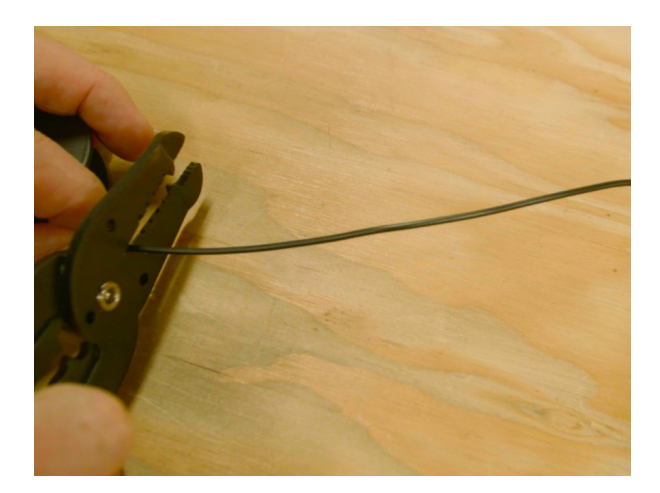

• Radio

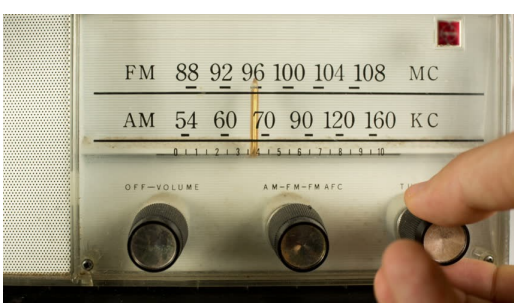

• Boxe audio

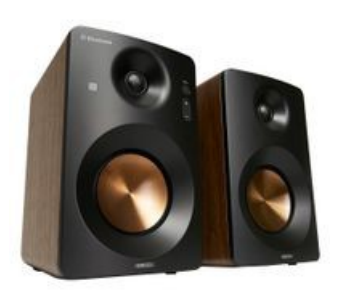

### **3.Descriere:**

Posturile actuale de radio nu ofera posibilitatea de a-ti putea alege muzica pe care sa o asculti dupa preferinte. De aceea, noi am considerat folositoare o frecventa de radio care acceseaza doar gama melodiilor pe care le doreste utilizatorul. Folosind un Raspberry Pi Zero W, am creat propriul nostru canal de radio care reda doar melodiile selectionate de noi, neintrerupte de publicitate.

**4.Realiza proiectului: Pasul 1:** *Confectionarea unei antene*

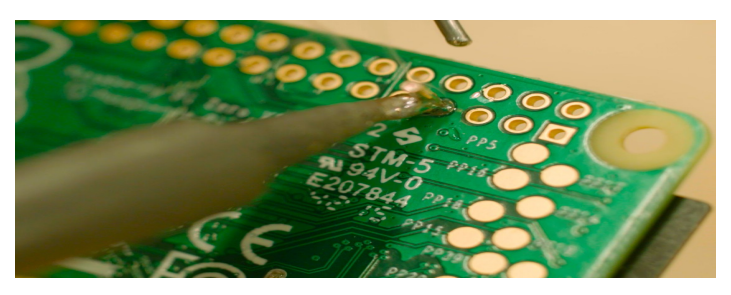

Pentru a crea o raza de actiune a spectrului frecventei radio, va trebui să adăugam o singură bucată de sârmă la Pi pentru a functiona ca o antenă. Vom taia sârma la o lungime de aproximativ 4 cm si o vom conecta la pinul numarul 7(GPIO4).

## **Pasul 2:**

## *Instalarea PiFM-ului si MPG123*

Intr-un terminal, vom tasta comanda git clone https://github.com/rm-hull/pifm pentru a duplica fișierele din depozitul de coduri de la distanță în directorul *home* de pe Pi. Schimbam directoarele la pifm. cd pifm

Vom compila aplicația PiFM tastând următoarea comandă, apoi apăsând *return*.

### sudo make

Înainte de a actualiza depozitele de pachete pentru Raspbian pentru a ne asigura că următoarea comandă descarcă ultimul software. Pur și simplu introducem în această comandă: sudo apt-get update

Pentru instalarea playerul audio mpg123, vom folosi : sudo apt-get install mpg123 **Pasul 3:**

## *Rulare PiFM din terminal*

Am descarcat câteva dintre fișierele mp3 preferate pe Pi si le-am pus în directorul / home / pi / Music. Din linia de comandă, tastam numărul 104.6, frecvența la care va difuza Pi. sudo / usr / bin / mpg123 -4 -s -Z / home / pi / Music /  $*$  | sudo / home / pi / pifm / pifm – 104.6. sudo / usr / bin / mpg123 -4 -s -Z / home / pi / Music / \* va recunoaste fisierele pe care le avem in Music ca fiind melodii(MP3), deoarece mpg123 este un audio player/decoder real time pentru nivele 1, 2 si 3.

sudo / home / pi / pifm / pifm – 104.6 vom seta frecventa dorita. Aceste doua comenzi vor fi unite de "|".

# **Pasul 4:** *Testare FM*

Vom lua un radio și vom regla cadranul la 104.6 pentru a asculta melodia preferata pe Pi Zero W.

### **5:Ciorna de solutii/Bibliografie:**

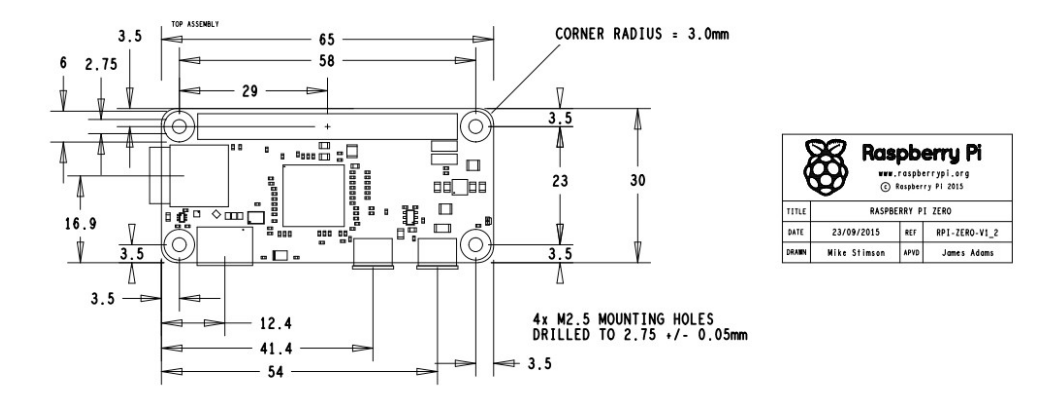

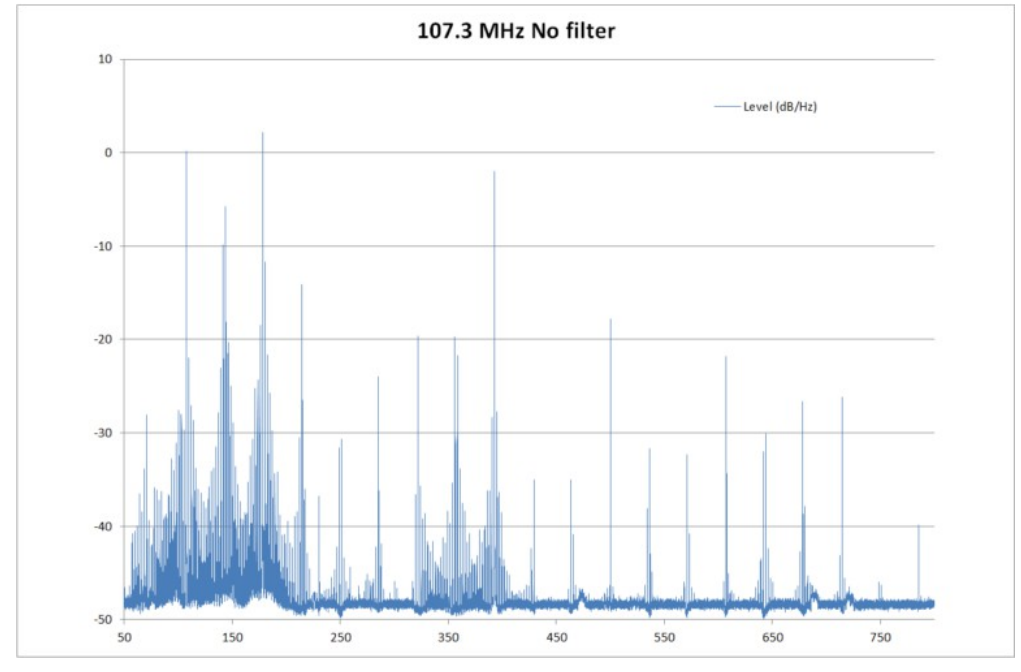

#### **Datasheet-ul:**

[https://www.raspberrypi.org/documentation/hardware/computemodule/datasheets/rpi\\_DATA](https://www.raspberrypi.org/documentation/hardware/computemodule/datasheets/rpi_DATA_CM_2p0.pdf) [\\_CM\\_2p0.pdf](https://www.raspberrypi.org/documentation/hardware/computemodule/datasheets/rpi_DATA_CM_2p0.pdf)

[https://www.raspber](https://www.raspberrypi.org/documentation/hardware/raspberrypi/)

[rypi.org/documentation/hardware/raspberrypi/](https://www.raspberrypi.org/documentation/hardware/raspberrypi/) [https://makezine.com/projects/pirate-radio-throwies/?](https://makezine.com/projects/pirate-radio-throwies/?fbclid=IwAR3QCDg5BltfsTG_JazQojza5S8xszuNYwELrB9EuA3Arn1pikNtHug7MBk) [fbclid=IwAR3QCDg5BltfsTG\\_JazQojza5S8xszuNYwELrB9EuA3Arn1pikNtHug7MBk](https://makezine.com/projects/pirate-radio-throwies/?fbclid=IwAR3QCDg5BltfsTG_JazQojza5S8xszuNYwELrB9EuA3Arn1pikNtHug7MBk) https://elinux.org/RPi Low-level peripherals#General Purpose Input.2FOutput .28GPIO.29 https://github.com/rm-hull/pifm?fbclid=IwAR3I5BnfZ8LX-8neaFf\_TlaeEm53caFyCWNSuc8YWUxU7sHZapO1fC4tm3Q